# **Урок 2. Ініціалізація графічного режиму. Бібліотека Graph**

**Мета:** навчити практичного використання процедур модуля Graph, розвивати творчі здібності, підтримувати прагнення до засвоєння нових знань, сприяти естетичному вихованню при побудові графічних фігур.

**Обладнання**: персональні комп'ютери, опорний конспект до заданої теми, роздатковий матеріал.

**Тип уроку**: урок формування умінь і навичок.

#### **Форма організації уроку**:

Робота в комп'ютерному класі – лекційно - практичне заняття;

- 1. Пояснення нового матеріалу;
- 2. парна та індивідуальна робота за комп'ютером.

### **Хід уроку**

#### **1. Актуалізація опорних знань.**

Питання до класу:

- 1. Яка процедура встановлює графічний режим?
- 2. Пояснити такий рядок: GD:= Detect;
- 3. З чого складається графічний екран дисплея ?
- 4. Де початок відліку точок в гафічному режимі?
- 5. Назвати процедуру для задання кольору фону.
- 6. Назвати процедуру для задання кольору майбутнього зображення.
- 7. Яка відміннісь між процедурами SetFillStyle і FloodFill ?
- 8. З яким кольором має співпадати колір межі в процедурі FloodFill ?
- 9. Що можна сказати про чорний колір в графіці TP?
- 10. Яка процедура закриває графічний режим?

#### **2. Пояснення нового матеріалу.**

Продовжуємо вивчати процедури модуля Graph призначені для графічних побудов. Розглянемо наступну групу процедур.

#### **I. Прoцедури і функції для работи з пікселями.**

**PutPixel (x,y,колiр)** - висвiтлює точку заданим кольором;

**Movto(x,y)** – переміщення в точку екрану з координатою(x,y);

**Movedel(dx,dy) –** переміщення на **dx** пікселів по горизонталі і на **dy** по вертикалі відносно останнього поточного показчика;

**Getx –** визначення поточного положення графічного курсору по осі X;

**Gety -** визначення поточного положення графічного курсору по осі Y;

**GetMaxX –** визначення максимальних координат курсору;

**GetMaxY -** визначення максимальних координат курсору;

**II. Прoцедури для работи з колом, дугами.**

**Circle (x,y,R)** – побудова кола з радiусом R i центром(x,y);

**Arc (x,y,поч.кут,кiнц.кут,радiус)** – побудова дуги;

**Pieslice (x,y, початковий кут, кiнцевийкут,радiус)** – вивід на екран комп'ютера зафарбованого сектор;

**Ellipse (x,y,поч.кут,кiнц.кут,Rx,Ry)** - малює елiпс чи дугу елiпса;

**FillEllipse(x,y,Rx,Ry)** - малює зафарбований елiпс;

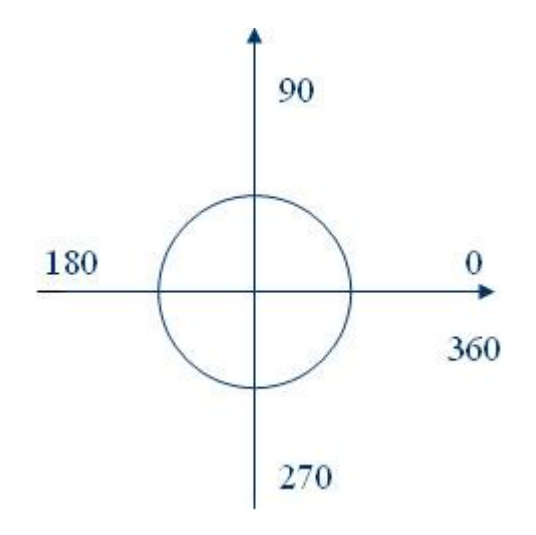

#### **Приклад фрагменту програми :**

```
Setbkcolor( 3 ); { колір фону }
Setcolor( 4 ); { колір майбутнього зображення }
Circle(350,150,100); { коло}
Arc(150,50,180,360,100);
Arc(50,150,270,90,100); { дуга }
Setfillstyle(1, red); { спосіб заповнення }
FloodFill(350,150,4); { заповнення}
```
**3. Закріплення матеріалу (**парна та індивідуальна робота за комп'ютером).

У кожного учня окреме завдання з конкретним малюнком:

Додаткові завдання:

- 1. Вивести коло з демонстрацією всіх можливостей (зміна кольору і типу границі, кольору і типу заливки, положення, розмірів, розтягнення.).
- 2. Вивести сектор...
- 3. Вивести дугу...
- 4. Вивести еліпс...
- 5. Вивести зображення зіркового неба пікселями випадкових кольорів до натискання будьякої клавіші на клавіатурі.
- 6. Зображення кольрового пікселя, що "біжить" по середині екрана.

## **4. Підведення підсумків**

Оголошення оцінок за урок (учням, які відповідали і за практичну роботу)

Питання до класу:

1) Яка процедура встановлює графічний режим?

2) Як відрізняється система координат в текстовому і в графічному режимі?

3) Яка процедура закриває графічний режим?

- 1. Назвати процедуру для задання кольору фону.
- 2. Назвати процедуру для задання кольору майбутнього зображення.
- 3. Яка відміннісь між процедурами SetFillStyle і FloodFill ?

### **5. Домашнє завдання**

- 1. Вивчити всі процедури розглянуті на уроці;
- 2. Намалювати в зошиті малюнок з використанням вивчених процедур.
- 3. Виконати одне з таких завдань:

1. Вивести коло з демонстрацією всіх можливостей (зміна кольору і типу границі, кольору і типу заливки, положення, розмірів, розтягнення.).

- 2. Вивести сектор...
- 3. Вивести дугу...
- 4. Вивести еліпс...

5. Вивести зображення зіркового неба пікселями випадкових кольорів до натискання будь-якої клавіші на клавіатурі.

6. Зображення кольрового пікселя, що "біжить" по середині екрана.